## UNPACKING

If anything is missing, please contact your place of purchase immediately.

#### **BOX CONTENTS:**

- One Cordless DUALphone handset
- 2 One base station with fixed USB cord
- **3** One power supply for the base station
- 4 Base station socket
- **5** One telephone line cord
- **6** One national telephone plug (may vary from illustration below)
- **7** One battery pack (rechargeable)
- 8 Battery compartment cover
- 9 One belt clip
- 2 click-on display covers in different colours
- One software installation CD-ROM
- 12 This Quick Guide

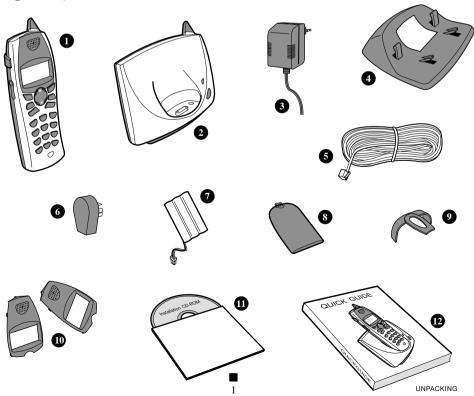

### **GETTING STARTED**

#### 1 INSERTING RECHARGEABLE BATTERY PACK INTO HANDSET

a) Insert the battery pack as indicated.

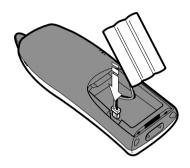

b) Slide the battery compartment cover shut.

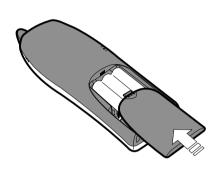

#### 2 PLANNING THE LOCATION

Place your Cordless DUALphone close enough to the telephone socket and main power sockets so that the cables will reach.

3 BASE STATION ASSEMBLY
Click socket and base together. Make sure the USB cable is placed as illustrated.

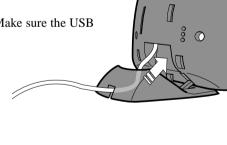

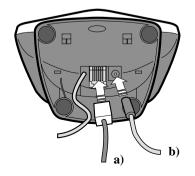

## **4** CONNECTING POWER AND TELEPHONE CORD

- a) Connect the telephone cord to the base.
- **b)** Connect the power supply cable to the power socket on the underside of the base.

 Now connect the power supply unit to the socket outlet

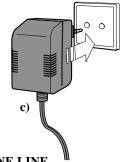

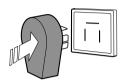

# **S** CONNECTING TELEPHONE LINE TO WALL SOCKET

Connect the telephone cord to the national telephone plug as illustrated and connect it to the telephone wall socket.

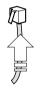

**NOTE:** If the telephone cable provided in the box is too short, you can use a phone extension cord.

6 BELT CLIP
Affix the belt clip
as illustrated.

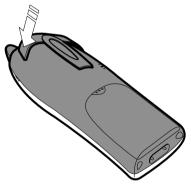

**7** PLACING HANDSET IN BASE STATION TO CHARGE BATTERIES

When placed in the base the batteries will begin to charge immediately. Successful contact will illuminate the base charge light.

**NOTE:** For full charge, please always allow 24 hours.

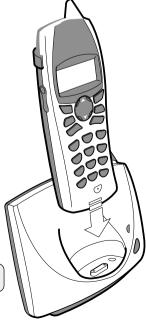

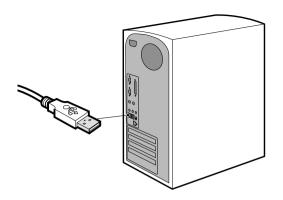

**8** CONNECTING TO PC

Plug the USB cable into the USB port on your PC.

**NOTE:** Should you wish to use a USB extension cable the overall length must not exceed 5 metres (including the 2-metre cable already attached to the base).

#### **9** SOFTWARE INSTALLATION

- Turn on your PC.
- Insert the Cordless DUALphone installation CD-ROM.
- If the installation program does not run automatically, click on the Start icon and select Run.

  Enter D:/Setup.exe (if D is not the CD-ROM drive, enter the appropriate letter)
- The installation wizard will now guide you through the process.
- The Cordless DUALphone is now fully installed and ready for use.

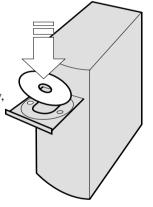

**IMPORTANT NOTE:** If you already have Skype<sup>TM</sup> installed on your PC please uninstall this as the Cordless DUALphone will only function with the Skype<sup>TM</sup> version included on the installation CD-ROM.